## **Tecnologias da Informação e da Comunicação Ficha 6 –** Folha de Cálculo

Elabore a seguinte folha de cálculo tendo em conta as instruções em baixo:

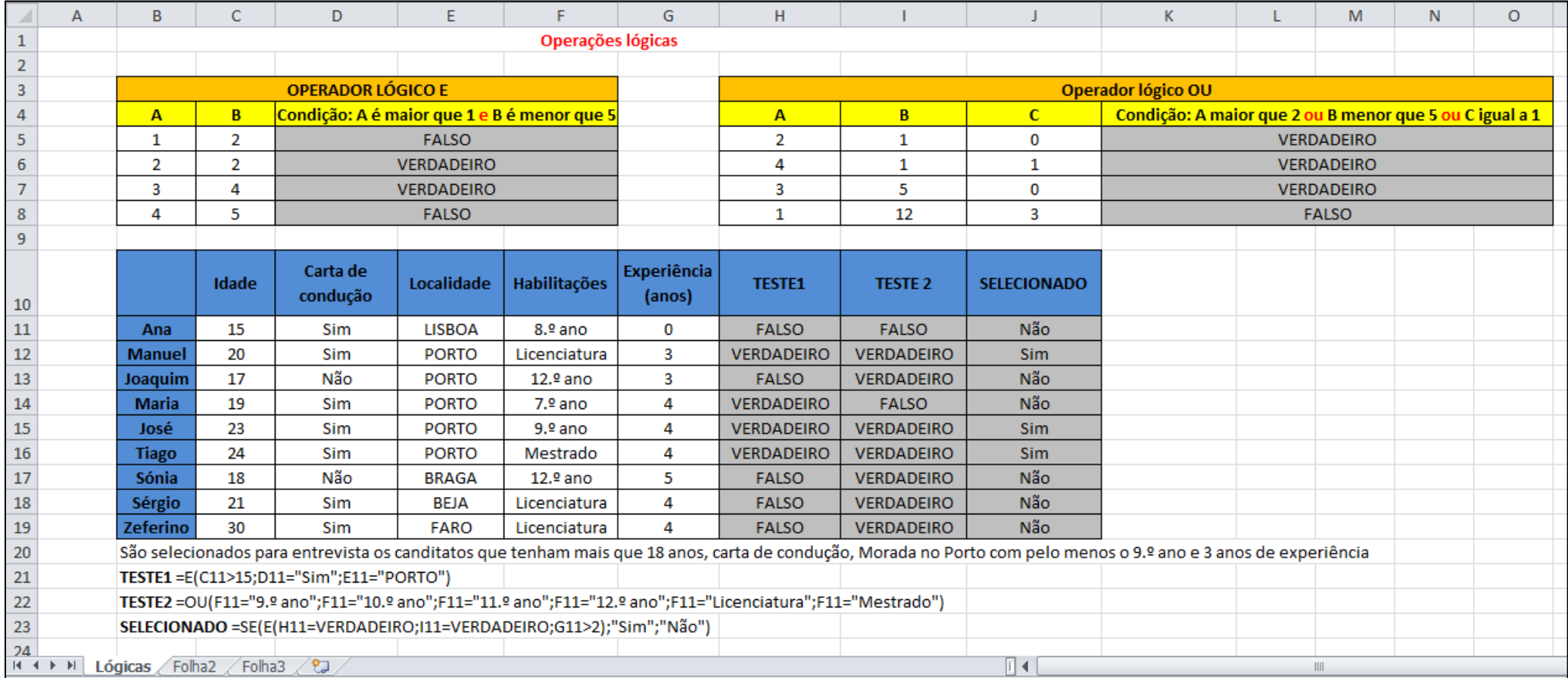

As células sombreadas a cinzento são aquelas cujos valores devem ser calculados Crie todas as tabelas deixando as células cinzentas vazias.

Os valores são obtidos usando as seguintes fórmulas:

- Condição: A é maior que 1 e B é menor que 5 **=E(B5>1;C5<5)**
- Condição: A maior que 2 ou B menor que 5 ou C igual a 1 **=OU(H5>2;I5<5;J5=1)**
- TESTE1 **=E(C11>15;D11="Sim";E11="PORTO")**
- TESTE2 **=OU(F11="9.º ano";F11="10.º ano";F11="11.º ano";F11="12.º ano";F11="Licenciatura";F11="Mestrado")**
- SELECIONADO **=SE(E(H11=VERDADEIRO;I11=VERDADEIRO;G11>2);"Sim";"Não")**

Nome da folha de cálculo: Lógicas

No final do exercício guarde a folha de cálculo com o nome *Folha de Cálculo n.º6*